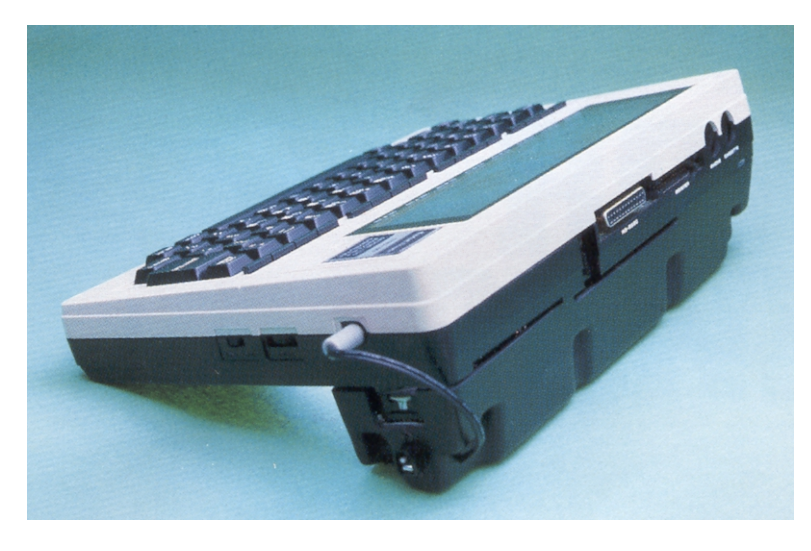

# **6 ROM BANK**

## **INTRODUCTION**

The 6 ROM BANK plus battery pack lets you have the ultimate Model 100 system. When you get your unit just press in up to 6 " ROMS into the sockets then push in

a simple plug into your Model 100's ROM socket. The ROM bank has two posts on either end that insert into the two little holes on the underside of your Model 100.

The ROM bank props up the Model 100 at the same angle and height as those little legs you've seen. The ROM BANK itself is only about 1 Y2" deep and it runs the width of your Model 100. It only weighs one pound. It not only installs instantly, but it pops free in a second if you need everything to life flat in a briefcase.

You can go from LUCID to WRITE to DISK + to any other ROMS just by turning the thumb switch at the side of the ROM bank. The 6 ROM BANK is a sturdy well built construction that looks like it is a part of your Model 100.

What is also fantastic is that the ROM bank has a powerful NICAD battery and recharger built right in. This power source supplies up to 30 hours of life to your Model 100 with just 6 hours of recharge. What's nice is that it recharges right from your Model 100's power adapter. This is a quick charge system and if you need power in a hurry, you can get 6 hours of life for your Model 100 by just charging for an hour and half.

If you have the HOLMES portable disk drive with its powerful bundled database software package or the CRYPTRONICS 128K RAM expansion along with LUCID, WRITE ROM and DISK  $+$  in the 6 ROM bank with its rapid rechargeable NICAD power source, you have the ultimate portable system. It's all available only from PCSG.

### **6 ROM BANK INSTALLATION**

A. Make sure you have a backup copy of any important files on your computer. Normally, they will not be harmed but it is best to be sure.

B. Go to the M-100 Main Menu, then turn the computer OFF, (the 1 power switch on the side, not the memory backup switch on the I back).

Remember: NEVER change ROMs or connect or disconnect the ROM Bank without going to the M-100 Main Menu and turning the computer OFF, first. (See rules to follow.)

C. Remove the option ROM (like Lucid) from the computer if there is one plugged in.

D. Install all of yur ROM(s) into the ROM bank. Always start filling sockets from the socket on the end labeled: ROM 1. It is the socket nearest the power cord. Get them oriented correctly. Remember, the little single finger goes into the single slot. Make sure they're firmly seated in the sockets, you may have to push very hard with both thumbs. The ribbons will "hang over" the sides, later allowing you to see which ROM is in which socket by the color of the ribbon.

E. Attach the ROM Bank to the computer by inserting the two gray posts into the bottom holes in the corners, the holes where "proplegs" normally go.

The gray ribbon cable should hang toward the ROM socket, not out the back of the computer. You will notice that the ROM Bank is easily disconnected as well, for placing both units in a thin briefcase if necessary.

F. Plug the black adapter plug into the ROM socket. It's just like plugging in a ROM. Press firmly with both thumbs to make sure it is properly seated.

G. Plug y0ur M-100's AC adapter into the ROM Bank's AC socket, then plug the short cable (jumper cable) into the M-100's adapter socket.

From now on, you'll power the system in this manner. The AC adapter charges the ROM Bank's batteries, which power the computer.

H. Turn on the computer. The main menu should appear.

If not, turn the computer off again and check both the ROMs installed in the ROM Bank sockets, and the adapter plug in the ROM socket on the M100. If they are firmly seated and the menu still doesn't appear, try plugging the AC adapter directly into the M100's AC socket (the NICADs in the ROM bank may be discharged).

If there is still no activity, try a COLD START. Hold down the SHIFT and CTRL keys with your left thumb, the PAUSE/BREAK key with your right thumb, and turn the power off and on again at the same time.

I. When the menu appears, test all the ROMs. See the next section.

### **ACCESSING AND SWITCHING ROMS**

The "thumb wheel" on the side of the ROM Bank selects which ROM is to be used. You will notice there are 6 positions, 1-6. Although there is a stop that keeps you from going too far, it is possible if you turn the thumb switch too aggressively, you will go past lor 6 to a O or 7 position. If you ever do that just move it back with the same force as previously and remember to be more careful next time.

Wipe your files Rule 1:

Before changing the thumb wheel setting, you MUST go to the M-100 MAIN MENU first, then turn the M-100 off. We cannot emphasize this enough -failure to do so will almost always wipe out all the files in your computer (cold start).

Wipe your files Rule 2:

NEVER select a ROM that isn't there, i.e. if there isn't a ROM in socket 5 then don't select 5 on the thumb wheel. It is guaranteed to cold start your computer, too.

Step-by-step:

1. To test all the ROMs, go to the Main Menu (it says Microsoft on the screen), and turn the power OFF (see above).

2. Set the switch on "1".

3. Turn the power ON.

4. If you don't have a ROM program name still on your Main Menu from a previous installation, go to BASIC and type Call 63012. Then go back to the Main Menu. Place the cursor on the ROM program name on the menu and press ENTER. This runs whichever program is installed in socket 1.

5. Test all the ROMs you installed by first exiting from the ROM program to the M-100 Main Menu, turning the' computer OFF, turning the thumb wheel, and then selecting the previous ROM program name on the menu.

#### **ROM NAMES**

An explanation of ROM names is in order here. The entry on the menu (DISK +, Lucid, Write, BANKI, whatever), merely indicates which program was the last to be used, not necessarily which program is selected. Running the ROM program from the menu runs whichever program is selected regardless of whether the names match or not. The first time you exit from that program its name will install on the menu.

### **VELCRO STRIPS**

A "hook-and-loop" fastener strip is included with each ROM Bank. This is used to anchor the ribbon cable to the bottom of the computer. Peel off the backing and stick it in the middle of the computer.

### **RAM BANK AND CHIPMUNK**

The Chipmunk and ROM bank work together to form a very powerful system. Notice that the ROM Bank has a Y4" or so gap in the middle. Just leave the host adapter in place with the connecting cable running underneath the ribbon cable of the ROM Bank.

The disk drive cable then hangs out the back of the computer, near the RS232C port (serial port), through the gap between the computer and the ROM Bank.